## **OOO INLES**

## **CALCULADORA DE PLANTAS DE COMPOSTAJE EN PILAS DINÁMICAS**

### **Pablo José González Provost<sup>1</sup> ; Juan Jáuregui Arana.<sup>2</sup> ; Manuel Jesús Ortiz Rodríguez<sup>3</sup> ; Itziar Aguirre Jiménez<sup>3</sup>**

<sup>1</sup>Agencia de Gestión Agraria y Pesquera de Andalucía, Sevilla, España. Correo electrónico: pabloj.gonzalez@juntadeandalucia.es

 $2$ Consejería de Agricultura, Pesca y Desarrollo Rural de la Junta de Andalucía, Sevilla, España. <sup>2</sup>Escuela Técnica Superior de Ingeniería Agronómica. Universidad de Sevilla. Sevilla. España.

#### **Resumen**

La Consejería de Agricultura, Pesca y Desarrollo Rural de la Junta de Andalucía, a través del II Plan Andaluz de Agricultura y Ecológica 2007-2013, dio apoyo financiero a almazaras andaluzas para la construcción y puesta en funcionamiento de plantas de compostaje, la mayor parte de las cuales ha utilizado el método de pilas dinámicas. A raíz de este impulso surgió la necesidad de crear una herramienta que permitiese realizar aproximaciones para futuros proyectos de este tipo, planteándose su elaboración en el III Plan Andaluz de la Producción Ecológica Horizonte 2020. La Calculadora de Plantas de Compostaje en Pilas Dinámicas se ha desarrollado como hoja de cálculo Excel, aprovechando tanto la potencia que ofrecen el conjunto de fórmulas de las que dispone como el entorno de programación Visual Basic asociado a esta. La herramienta permite el diseño de una mezcla adecuada de ingredientes para el compostaje, apoyándose, por un lado, en un método de cálculo adaptado a partir del establecido por la Universidad de Cornell (Richard, 1996) y, por otro, en valores predeterminados de carbono, nitrógeno, humedad y densidad de distintos ingredientes, procedentes de varios autores. Con el resultado obtenido, la aplicación permite dimensionar la superficie de una era de compostaje y un depósito para la recogida de lixiviados, utilizando, para este último, información sobre las máximas lluvias diarias del Ministerio de Fomento. Como proceso final de depuración y validación, la calculadora fue testada en la ETSIA de Sevilla.

**Palabras clave**: Andalucía, software, dimensionamiento.

#### **1. Introducción**

El abastecimiento de materia orgánica en agricultura ecológica, tanto en calidad como en cantidad, es uno de los principales limitantes de este sector productivo. Las explotaciones ganaderas ecológicas, de carácter extensivo o semiextensivo, suelen cerrar sus ciclos, por lo que no cuentan con disponibilidad de estiércoles para suministrar a las fincas agrícolas. La agroindustria, por su parte, genera residuos orgánicos derivados de su actividad. Estos, aunque difíciles de gestionar, son susceptibles de ser utilizados, tras una transformación, como fertilizantes para la producción ecológica.

El II Plan Andaluz de Agricultura Ecológica 2007-2013 (II PAAE), incluía la acción 3.1 destinada a facilitar el abastecimiento de materia orgánica para la fertilización de los sistemas ecológicos. A través de esta acción se publicó la Orden de 10 de julio de 2007 (BOJA nº 143 de 20/07/07) que estableció una línea de incentivos para la construcción de plantas de compostaje de residuos de la agricultura, teniendo como prioridad el compostaje de los residuos de la molturación de la aceituna. La Junta de Andalucía concedió en ese periodo ayudas a 23 proyectos por un importe total de 4.256.465,69 €. La mayor parte de ellos fueron plantas de compostaje de alpeorujos en pilas dinámicas.

El III Plan Andaluz de la Producción Ecológica Horizonte 2020, aprobado el 27 de julio de 2016, da continuidad a las actuaciones desarrolladas en el II PAAE. La acción A.3.7 establece el apoyo a la mejora del compostaje en la explotación y la agroindustria. Para el desarrollo de esta acción actualmente están en marcha dos líneas de trabajo:

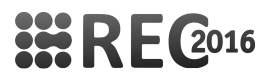

 $1<sup>°</sup>$  El apoyo mediante subvenciones a la creación de plantas de compostaje agroindustriales, que se ha articulado a través de la Orden de 14 de junio de 2016 (BOJA nº 115 de 17/06/16).

 $2<sup>°</sup>$  El desarrollo de una calculadora para el diseño de plantas de compostaje en pilas dinámicas en hoja de cálculo Excel que facilite las primeras aproximaciones al dimensionamiento de este tipo de instalaciones.

El objetivo de la comunicación es la presentación de esta herramienta de cálculo.

#### **2. Material y métodos**

La calculadora se ha desarrollado utilizando como soporte la aplicación de hojas de cálculo Excel, aprovechando tanto la potencia que ofrecen el conjunto de fórmulas de las que dispone como el entorno de programación Visual Basic que tiene asociado, lo que mejora considerablemente las posibilidades de organización de los sucesivos cálculos.

El diseño algebraico para el cálculo de la humedad del producto y su relación C/N se basa en

las propuestas de Traumann y Richard, (1996):<br>  $H = \frac{(Q1 \times M1) + (Q2 \times M2) + (Q3 \times M3)}{Q1 + Q2 + Q3}$ 

donde: H es la humedad total del montón de compost  $(%$  en peso);  $Q_n$  es el peso del

ingrediente (tm) y  $M_n$  es la humedad del ingrediente (% en peso).<br>  $R = \frac{Q1 \times C1 \times (100 - M1) + Q2 \times C2 \times (100 - M2) + Q3 \times C3 \times (100 - M3)}{Q1 \times M1 \times (100 - M1) + Q2 \times N2 \times (100 - M2) + Q3 \times N3 \times (100 - M3)}$ 

donde: R es la relación C/N resultante del montón de compost;  $Q_n$  es el peso del ingrediente (tm);  $M_n$  es la humedad del ingrediente (% en peso);  $C_n$ , es el contenido de carbono (% en peso);  $N_n$ , es el contenido de nitrógeno (% en peso).

Para la realización de los cálculos, la aplicación utiliza principalmente valores predeterminados para distintos ingredientes, obtenidos de distintas fuentes (Tabla 1), aunque admite la introducción de valores alternativos.

| Ingredientes        | Humedad<br>$\%$ | Carbono<br>% | Nitrógeno<br>$\%$ | Densidad<br>aparente<br>tm/m <sup>3</sup> | Fuente               |
|---------------------|-----------------|--------------|-------------------|-------------------------------------------|----------------------|
| Alpeorujo           | 65.00           | 57,20        | 1,30              | 0.89                                      | Martinez et al. 2004 |
| Hojín               | 40,00           | 50,50        | 1,40              | 0.30                                      | Martinez et al. 2004 |
| Paja                | 12.00           | 56.00        | 0.70              | 0.10                                      | Navarro, 1995        |
| Estiércol de ovino  | 38.50           | 22.60        | 1.70              | 0.40                                      | Cegarra, 2005        |
| Estiércol de vacuno | 45,00           | 28.10        | 2,30              | 0.70                                      | Martinez et al. 2004 |
| Gallinaza           | 20,10           | 40.00        | 3,20              | 0.40                                      | Cegarra, 2005        |
| Restos hortícolas   | 87.00           | 51.30        | 2.70              | 0.70                                      | Rvnk. 1992           |

**Tabla 1.** Valores predeterminados de algunos ingredientes en la calculadora

Con la herramienta muy avanzada en su fase de diseño, se testó con la participación de los estudiantes de cuarto (y último) curso de la Escuela Técnica Superior de Ingeniería Agronómica de la Universidad de Sevilla matriculados en la asignatura de Agricultura Ecológica. El trabajo formó parte de las actividades evaluables de la asignatura y consistió en la elaboración de 3 supuestos prácticos.

#### **3. Resultados**

La herramienta se divide en dos bloques. El primero está destinado a la realización de algunos cálculos básicos:

• Ajuste del peso de dos ingredientes a un porcentaje de humedad deseado.

# **322 RE 2016**

- Ajuste del peso de dos ingredientes a una relación C/N deseada.
- Humedad de un ingrediente.
- Densidad aparente de un ingrediente.

El segundo bloque, que es el núcleo central de la calculadora, permite dimensionar una serie de procesos e instalaciones: una mezcla de materiales para compostar, una era de compostaje y un depósito de lixiviados asociado a la era.

La herramienta permite guardar hasta 10 proyectos distintos. C Cada proyecto puede generarse desde el inicio o crear un duplicado a partir de uno previo, sobre el que realizar modificaciones. Esto ayuda a realizar comparaciones sobre la base de una misma idea de diseño.

Tras activar un proyecto concreto, se han de definir los parámetros iniciales que enmarcarán la realización de cálculos: porcentaje de humedad y relación C/N deseadas, densidad aparente máxima y la reducción del volumen de la mezcla. Se define también la tolerancia a la variación de estos parámetros, lo que permitirá realizar las recomendaciones para ajustar el peso de los distintos ingredientes.

Para el diseño de las mezclas más adecuadas a los parámetros definidos se pueden elegir hasta 9 ingredientes, 6 ya existentes en la herramienta y 3 que pueden s ser introducidos por el usuario. Para cada uno de ellos se especifican los porcentajes de humedad, carbono, nitrógeno y la densidad aparente. Acabada la introducción de datos se reflejan las desviaciones de la mezcla respecto a la humedad, relación C/N y densidad aparente, realizando la aplicación una serie de observaciones y recomendaciones para aproximar los valores obtenidos a los diseñados como óptimos.

Estos cálculos permiten hacer un ajuste en las cantidades de ingredientes a incluir en la mezcla, que puede ser para todos ellos, de forma proporcional, a un peso global o al peso de un ingrediente concreto (Figura 1). Estas modificaciones no suponen ni la variación de la humedad ni de la relación C/N.

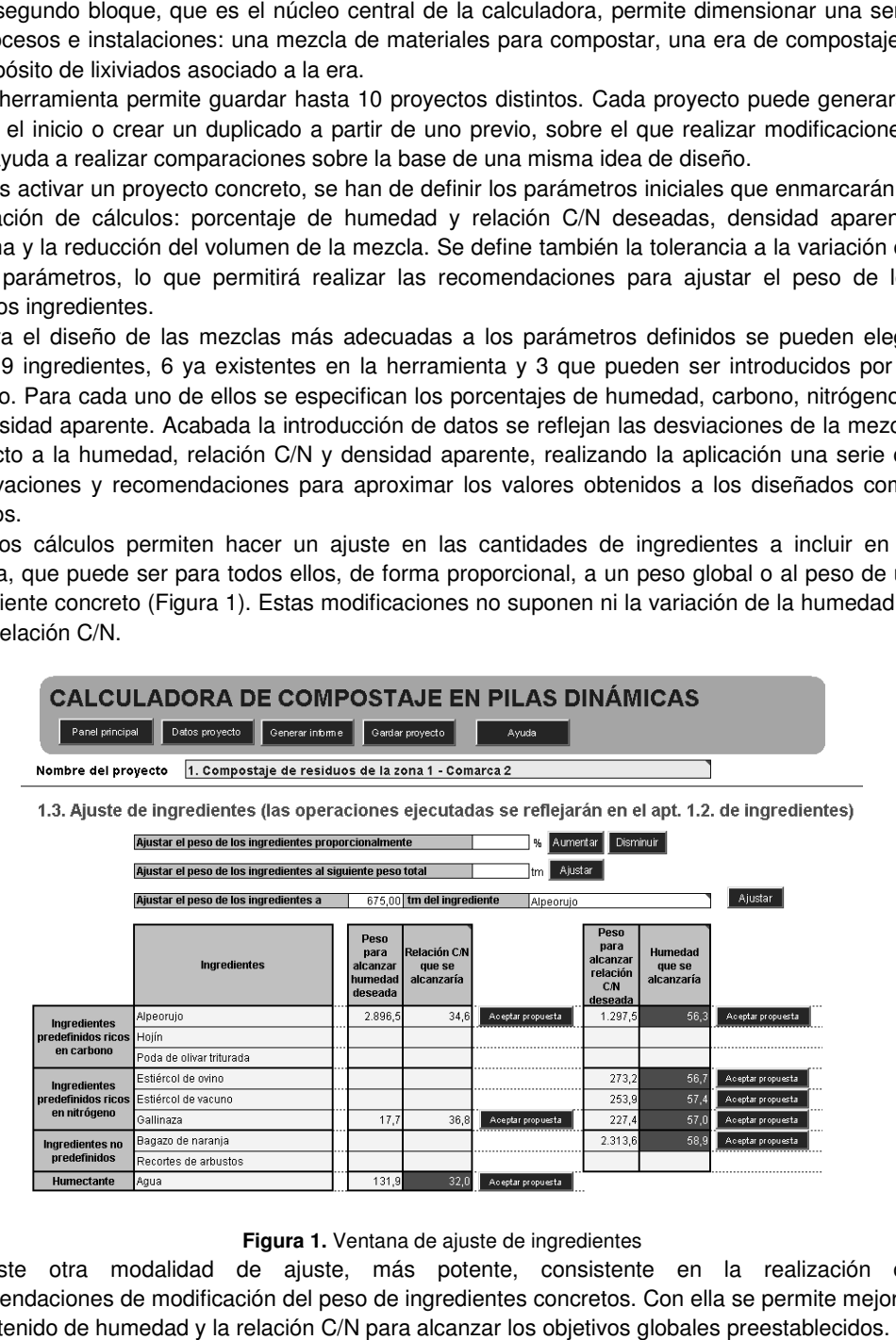

**Figura 1.** Ventana de ajuste de ingredientes

Existe otra modalidad de ajuste, más potente, consistente en la realización de recomendaciones de modificación del peso de ingredientes concretos. Con ella se permite mejorar el contenido de humedad y la relación C/N para alcanzar los objetivos globales preestablecidos.

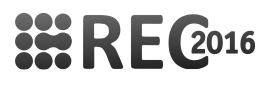

En una nueva sección se procede al dimensionamiento de la era de compostaje, en el que se introduce el número de elaboraciones anuales y las dimensiones y separación de los montones. Esta información se modifica manualmente hasta conseguir una era con capacidad de compostar todo el volumen previamente calculado.

Como calculo final, se realiza el dimensionamiento del depósito que recogerá los lixiviados de la era de compostaje. Previo a ello, se han de calcular las máximas lluvias diarias en el municipio donde se prevé la construcción de la planta de compostaje. Aunque la aplicación realiza el cálculo, los datos necesarios para el mismo se obtienen del documento: Máximas lluvias diarias en la España Peninsular (Ministerio de Fomento, 1999), disponible en Internet en formato pdf.

La aplicación cuenta con varios menús de ayuda para facilitar la realización todo el proceso de dimensionamiento.

Una vez finalizados los cálculos se puede abrir un informe de resultados que se ofrece en un formato valido para la posterior impresión.

La participación de los estudiantes de la ETSIA ha servido para mejorar la herramienta y someterla al análisis crítico de técnicos a quienes va dirigida. Como actividad docente fue valorada con una puntuación de 9 (sobre 10) por quienes siguieron la actividad de forma voluntaria.

#### **4. Conclusiones**

La herramienta, desarrollada por la Agencia de Gestión Agraria y Pesquera de Andalucía, es de acceso libre y se encuentra disponible en la sección de producción ecológica de la página web de la Consejería de Agricultura, Pesca y Desarrollo Rural de la Junta de Andalucía (http://juntadeandalucia.es/organismos/agriculturapescaydesarrollorural.html).

Dicha herramienta está destinada a todos los agentes implicados en la gestión de residuos y subproductos orgánicos de las actividades agrícolas y agroindustriales (agricultores, ganaderos, agroindustrias, administraciones, ingenierías,etc.), tanto ecológicos como no ecológicos, que tengan intención de realizar compostaje en pilas dinámicas.

La utilización de la aplicación permite realizar una primera aproximación en la elaboración de proyectos de plantas de compostaje en pilas dinámicas. Aunque cuenta con parámetros preestablecidos para distintos ingredientes, es recomendable obtener mediante análisis los valores reales de los materiales que se prevea utilizar en cada proyecto.

#### **5. Bibliografía**

- Cegarra, J., 2005. Informe final sobre fabricación de abonos orgánicos mediante compostaje de orujo de oliva de dos fases. Aceites Guadalentín S.L. Pozo
- Martinez, G., Giraldez,J.V. y Ordóñez R., 2004. Evolución temporal del madurado de alpeorujo procedente de almazara.E.T.S.I.M.A. Universidad de Córdoba.

Navarro Pedreño, J., Moral Herrero, Gómez Lucas & Mataix Beneyto 1995. Residuos orgánicos y agricultura. Secretariado de Publicaciones, Universidad de Alicante. 108 pp

Rynk, R. et al., 1992. On-Farm Composting Handbook. Northeast Regional Agricultural Engineering Service. Ithaca.

Ministerio de Fomento, 1999. Máximas lluvias diarias en la España peninsular.

Trautmann N., Richard T., 1996. Moisture content.

http://compost.css.cornell.edu/calc/moisture\_content.html (fecha de consulta: 07/09/2016)

Trautmann N., Richard T., 1996. C/N ratio. http://compost.css.cornell.edu/calc/cn\_ratio.html (fecha de consulta: 07/09/2016)